# **HOW TO USE "LIBRARY CATALOG"**

Hokkaido University Library Catalog

Books and journals in Hokkaido University can be found in the

"*Hokkaido University Library Catalog*".

URL(English):<https://opac.lib.hokudai.ac.jp/opac/?lang=1>

URL(Japanese):<https://opac.lib.hokudai.ac.jp/>

You can find books and journals not only in the Central Library, the North Library and branch libraries, but also in the laboratories and professors' offices.

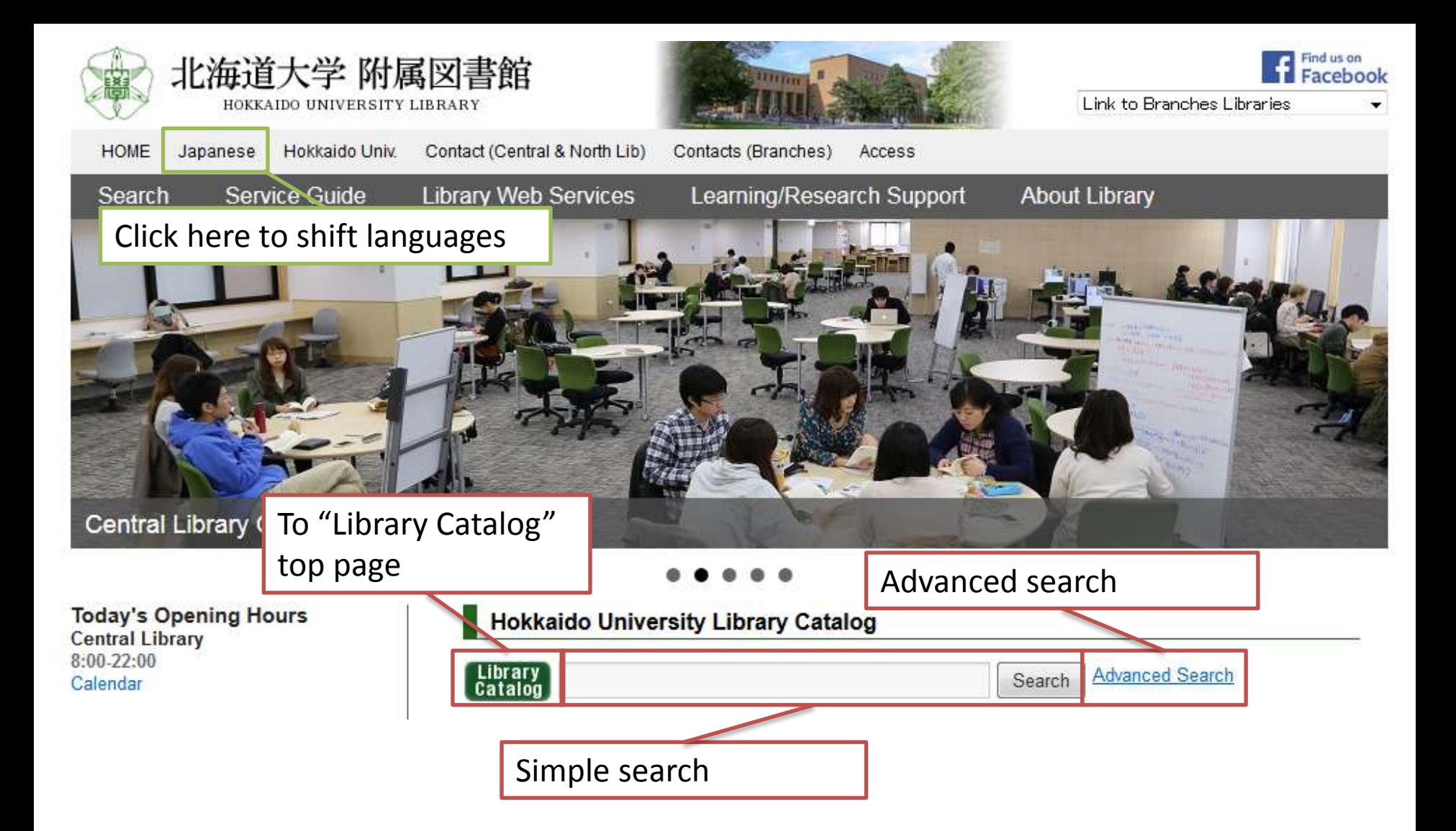

You can access to "Library Catalog" from the library top page,...

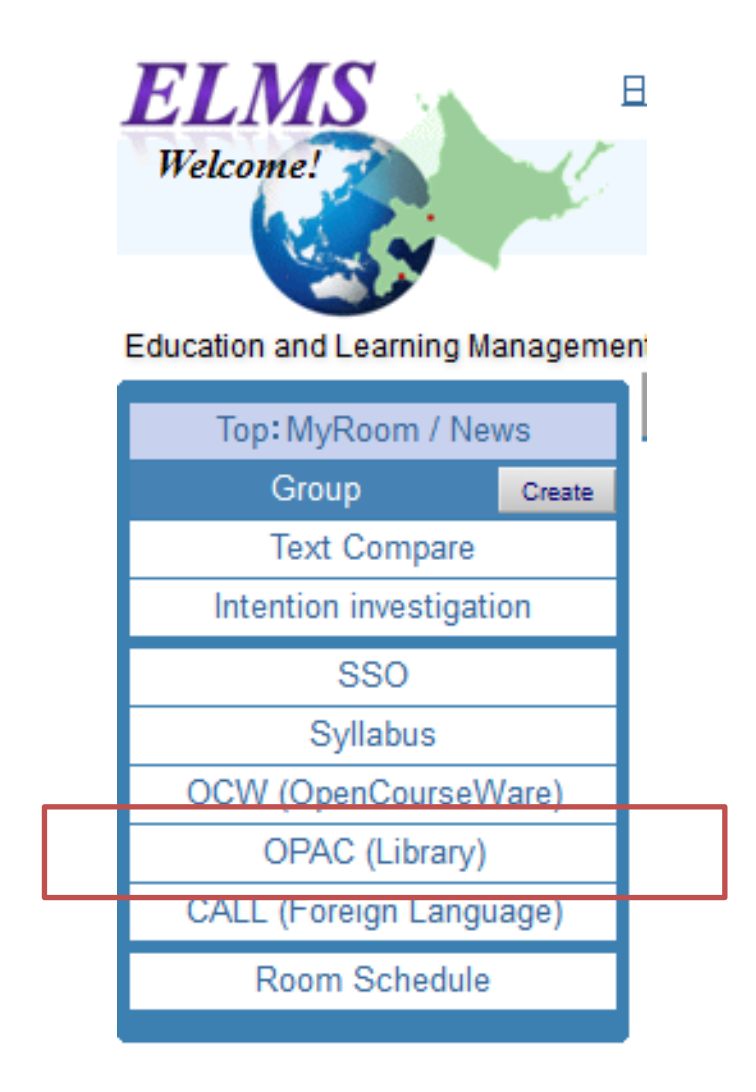

... or the portal website of **ELMS**.

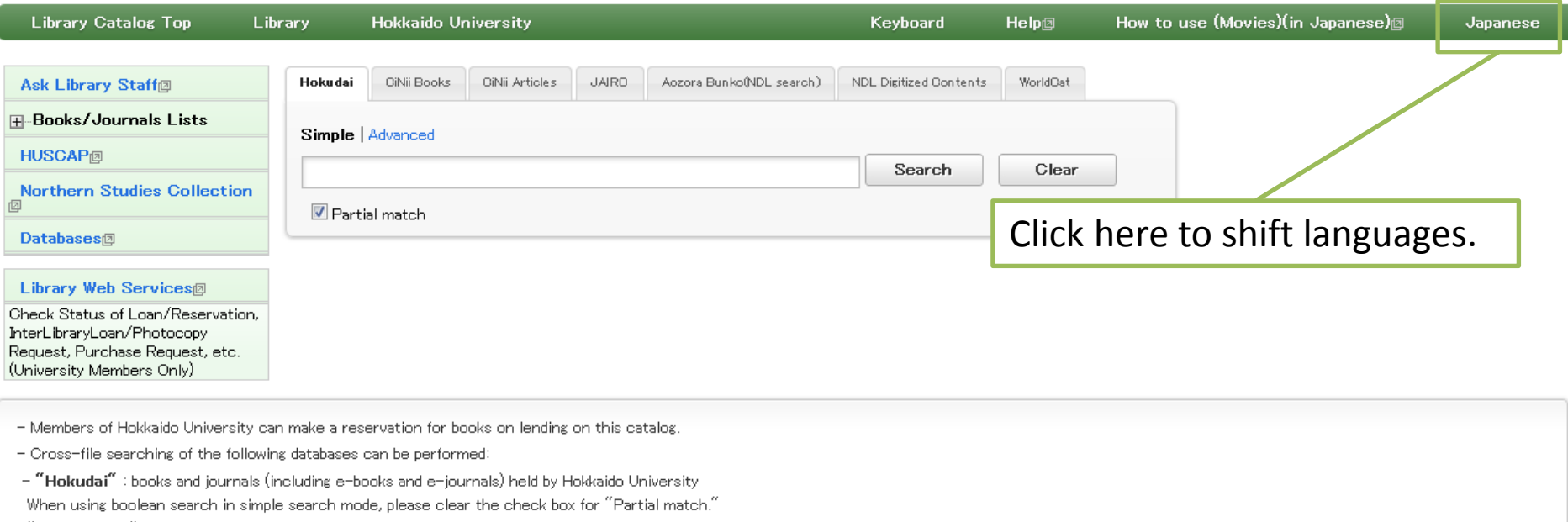

"Partial match" is invalid for Advanced Search. Please use substring search.

- "CiNii Books" : books and journals held by the libraries of universities and other institutions in Japan.

#### - "CiNii Articles" : academic articles published in Japan.

- "JAIRO" : academic articles held in Institutional Repositories in Japan.

- "Aozora Bunko (NDL Search)" : materials of a Japanese digital library, "Aozora Bunko"

- "NDL Digitized Contents" : degitized contents of National Diet Library

- "WorldCat" : books and journals held by the libraries around the world

All Rights Reserved. Copyright @ HokkaidoUniversity.

## This is the top page of Library Catalog.

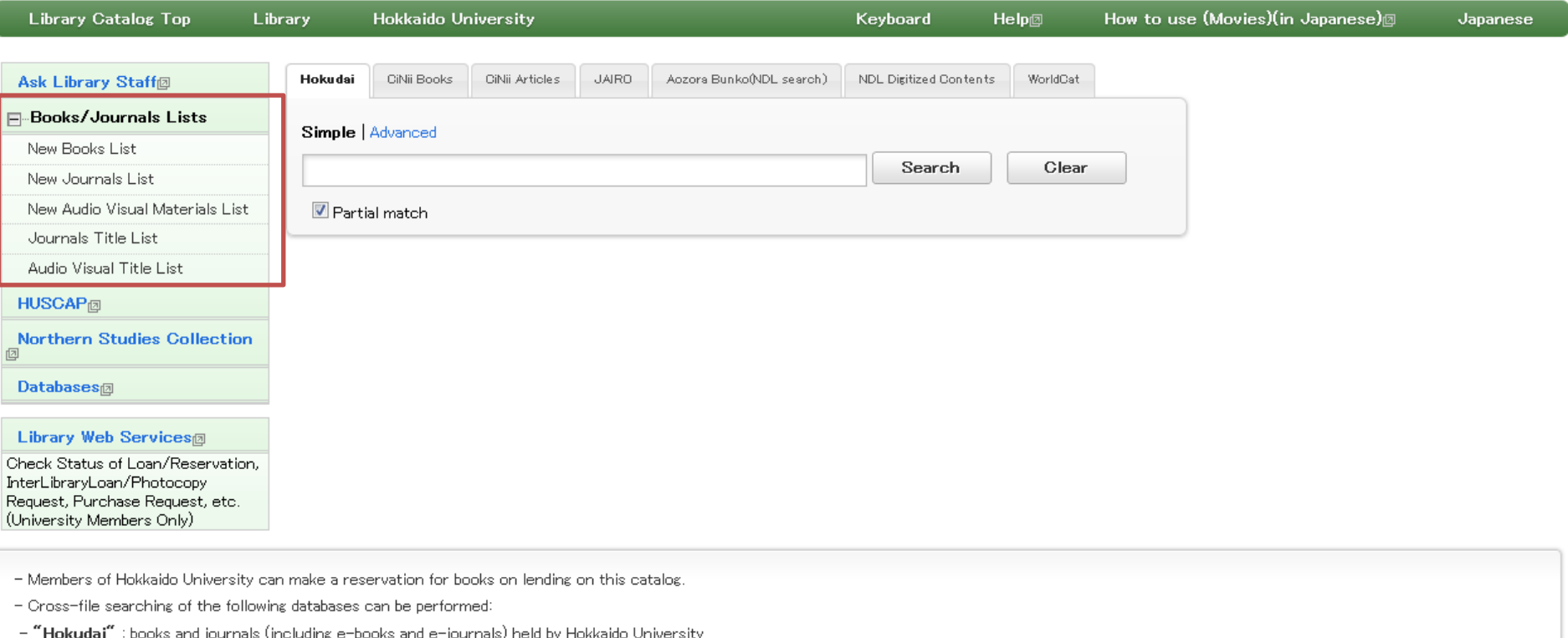

When using boolean search in simple search mode, please clear the check box for "Partial match."

"Partial match" is invalid for Advanced Search. Please use substring search.

- "CiNii Books" : books and journals held by the libraries of universities and other institutions in Japan.

- "CiNii Articles" : academic articles published in Japan.

- "JAIRO" : academic articles held in Institutional Repositories in Japan.

- "Aozora Bunko (NDL Search)" : materials of a Japanese digital library, "Aozora Bunko"

- "NDL Digitized Contents" : degitized contents of National Diet Library

- "WorldCat" : books and journals held by the libraries around the world

All Rights Reserved. Copyright @ HokkaidoUniversity

### Lower level menus will be showed by clicking the "+" icon.

#### Simple Search Mode

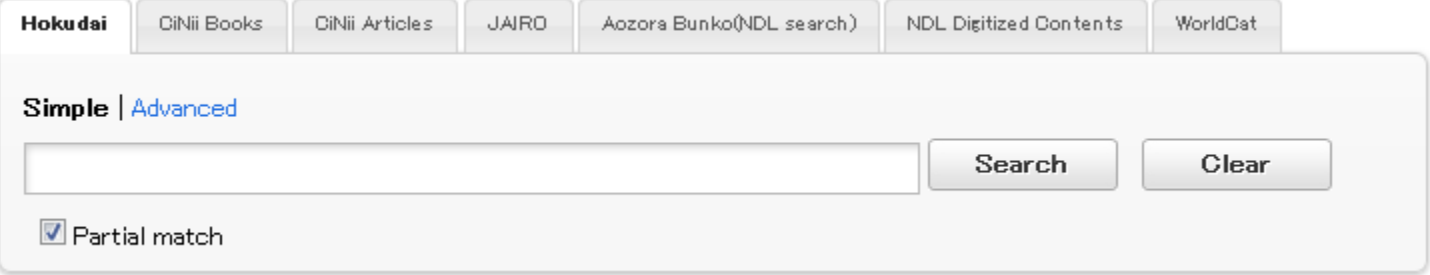

It starts with the Simple Search.

Search books in Hokkaido University under the tab of "Hokudai". There are two search modes*,* called "Simple" and "Advanced".

#### Advanced Search Mode

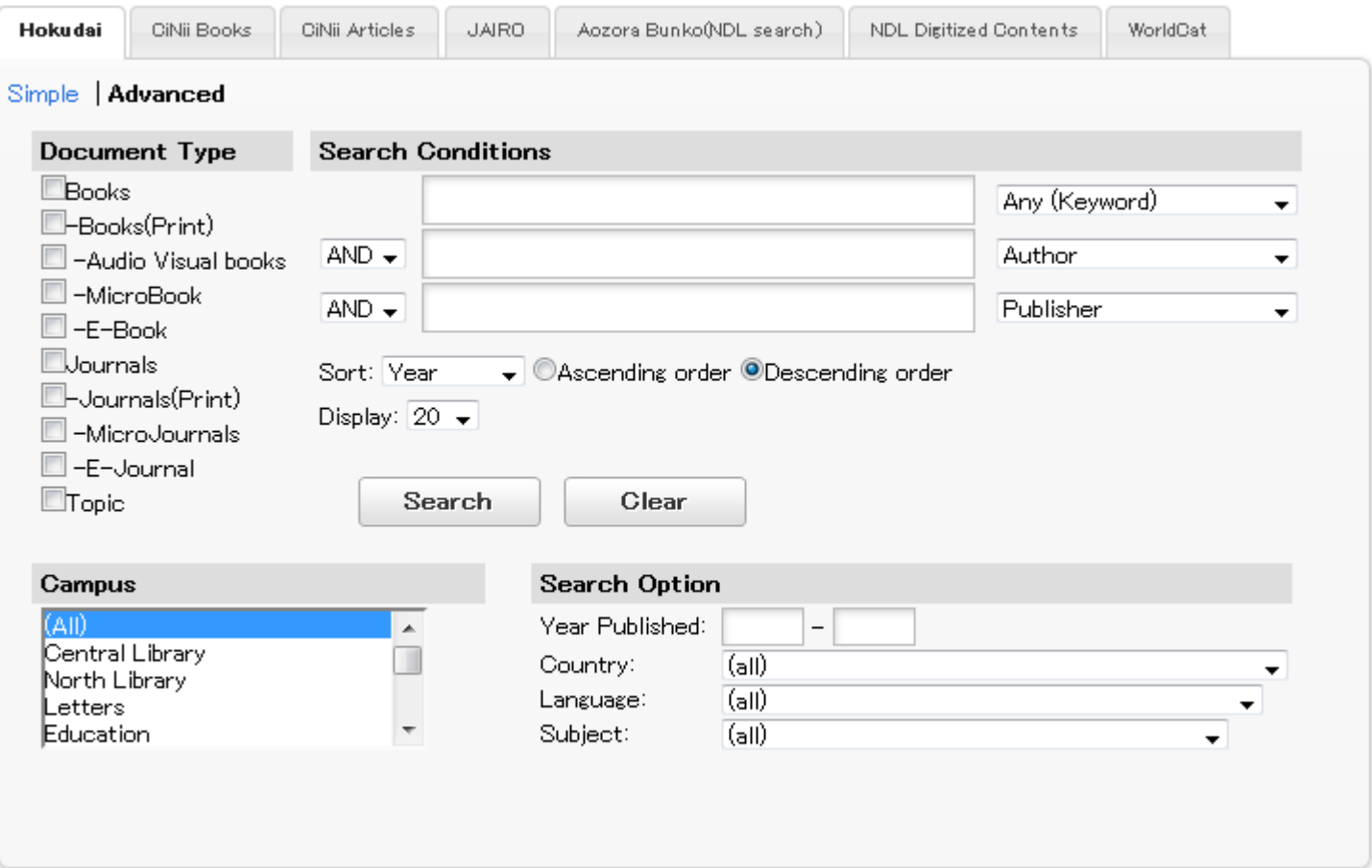

"Advanced" search mode makes detailed search possible.

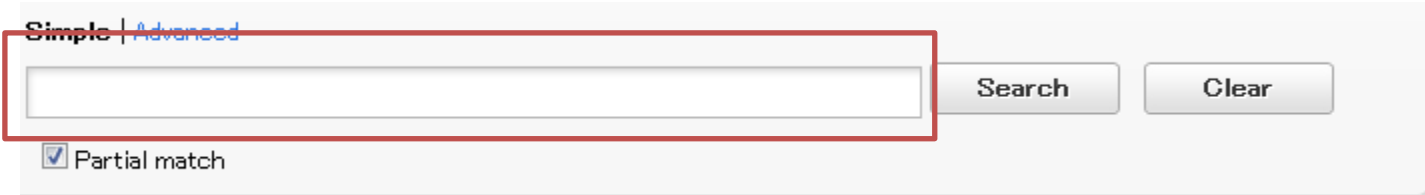

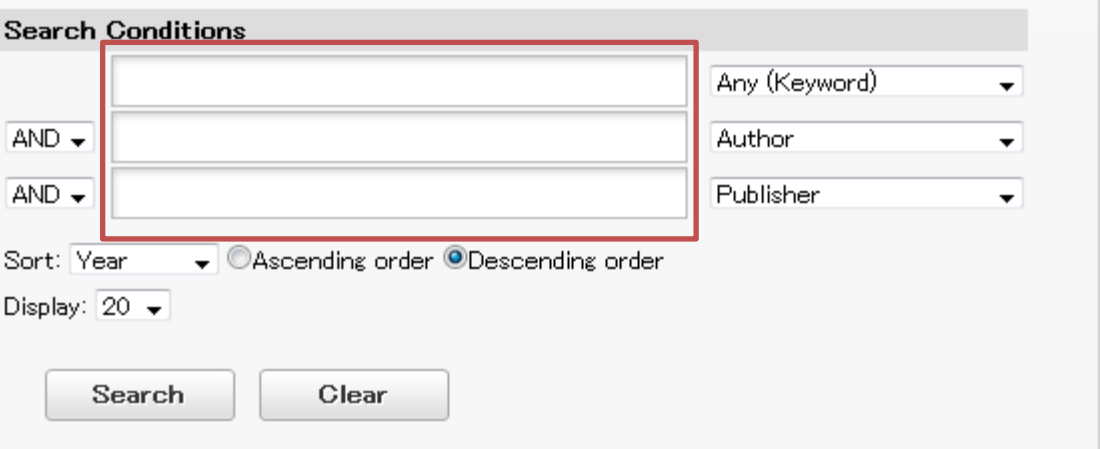

In advanced mode, you can input more details (title, author, publisher, and so on).

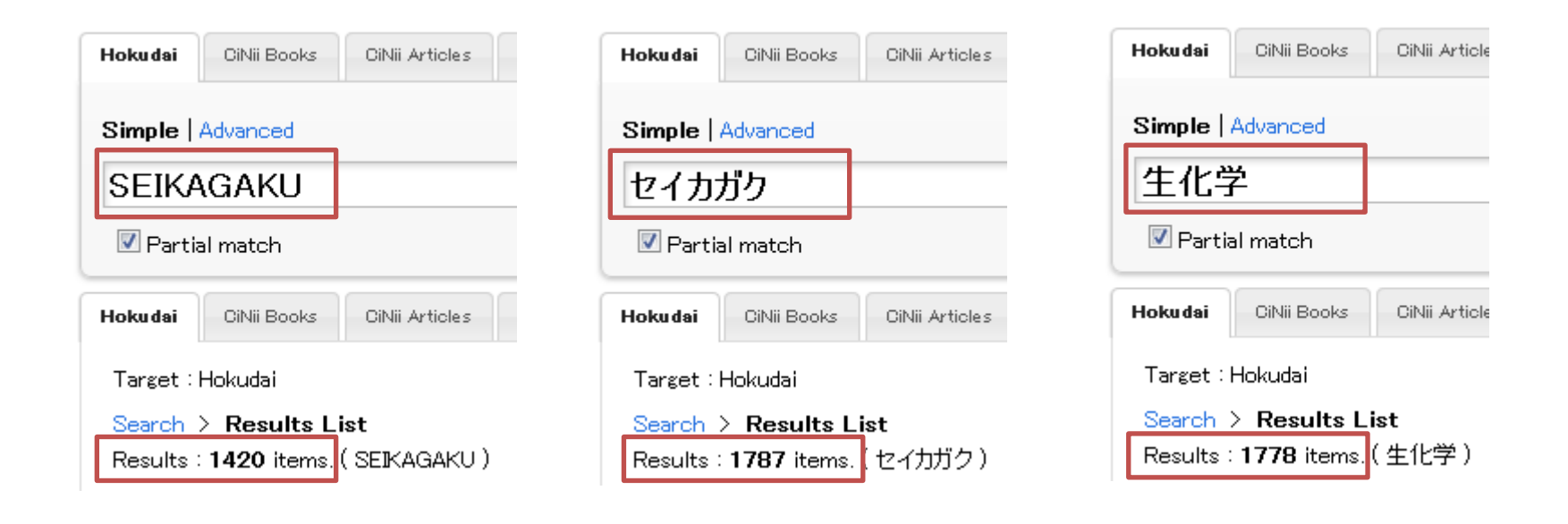

Some search fields don't have keywords in Romaji, Hiragana or Katakana, so the search results may be different under different expressions.

Kanji, Hiragana, Katakana and Romaji will be available when you search with Japanese words.(生化学(SEIKAGAKU) = Biochemistry)

Library Catalog Top

**Ask Library Staff® H**-Books/Journals Lis

**Northern Studies Co** 

**Library Web Services** 

(University Members Only

**HUSCAP®** 

**Databases** 

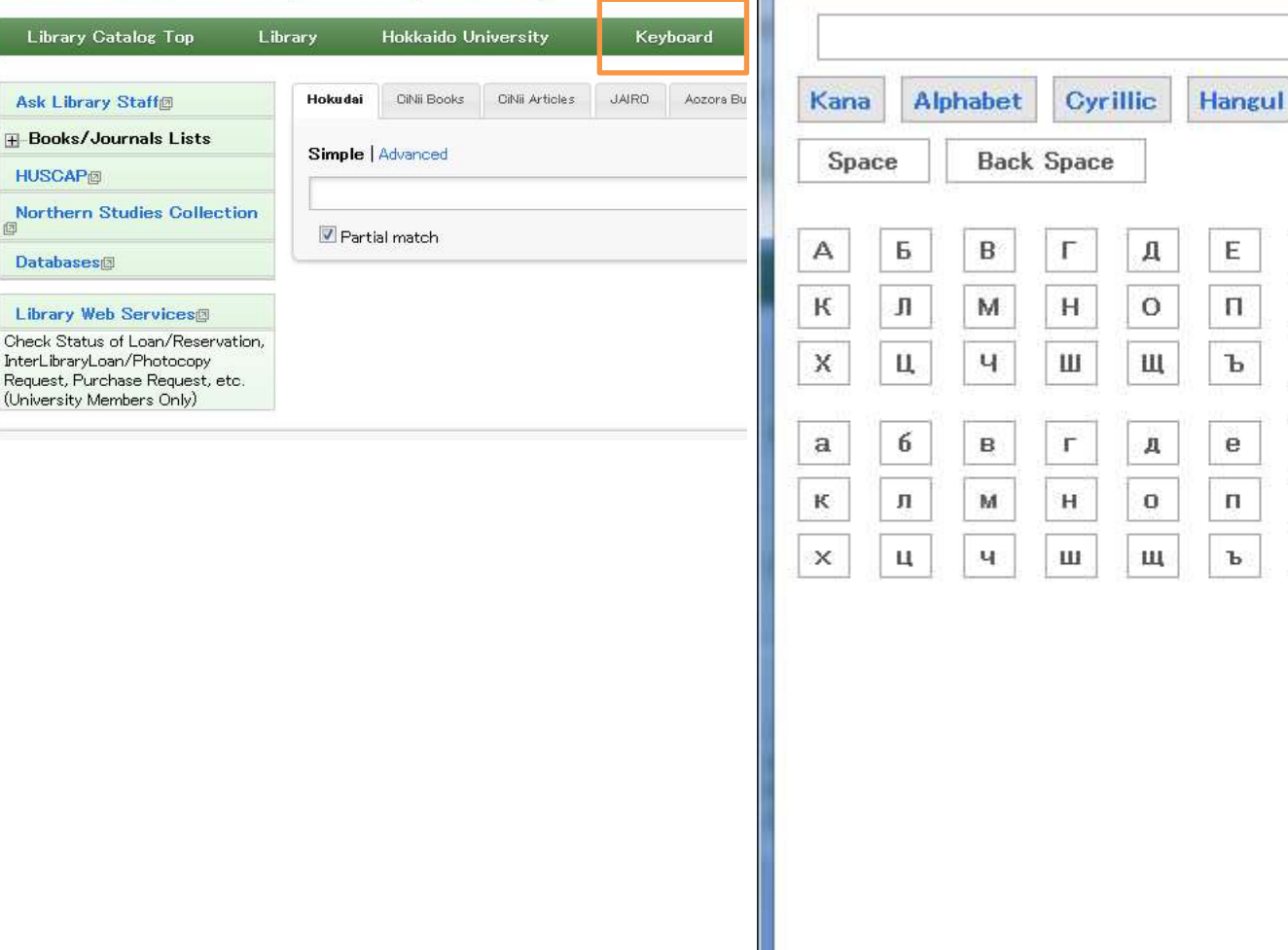

Software Keyboard - Mozilla Firefox

opac.lib.hokudai.ac.jp/opac-html/htm/opac\_keyboard-e.html

Ë

 $\mathsf{P}$ 

 $b1$ 

ë

p

ы

Ж

C

Ь

Ж

c

Ы

 $= 0$ 

**Close** 

Й

Φ

Я

й

ф

Я

Clear

**Enter** 

и

У

Ю

и

У

ю

з

T

Э

з

T

э

 $\mathbf{x}$ 

If you click the "Keyboard", keyboard screen will be displayed in another window and you can enter texts by mouse click.

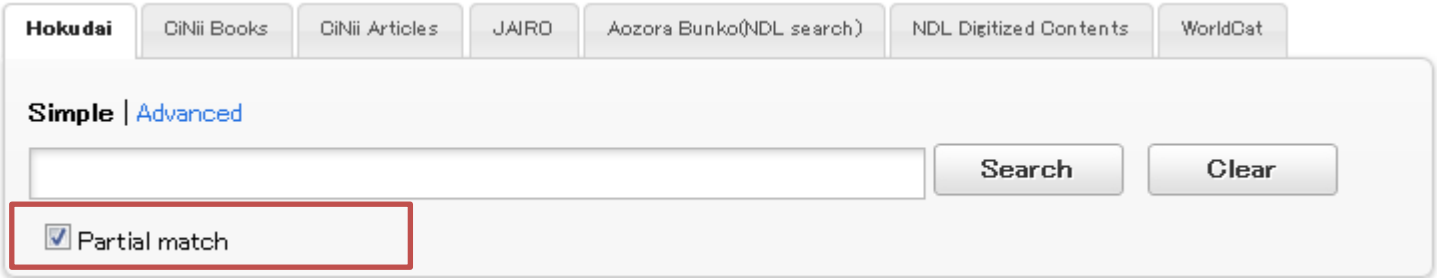

#### Search 社会→ 社会学 will also be searched

Partial title will also be available

Search 京都→ 東京都 will also be searched

Partial search will be available if "Partial match" be checked.

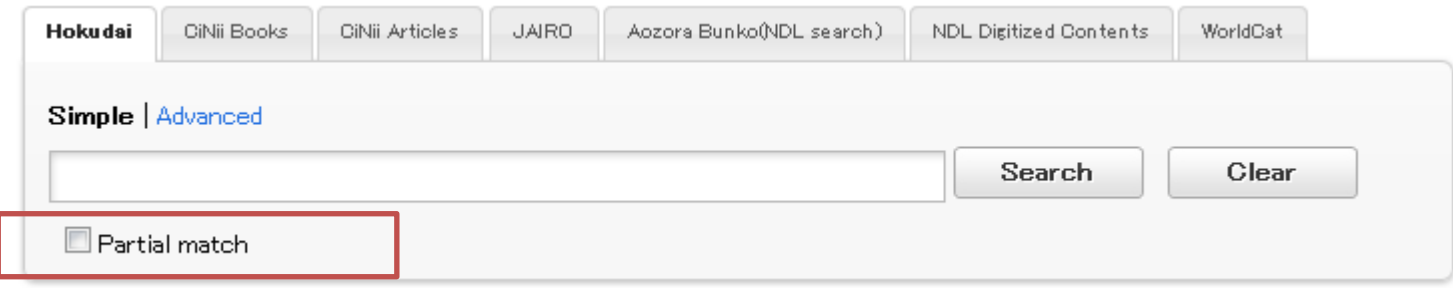

## Keep the "Partial match" unchecked if you want to do full-words search.

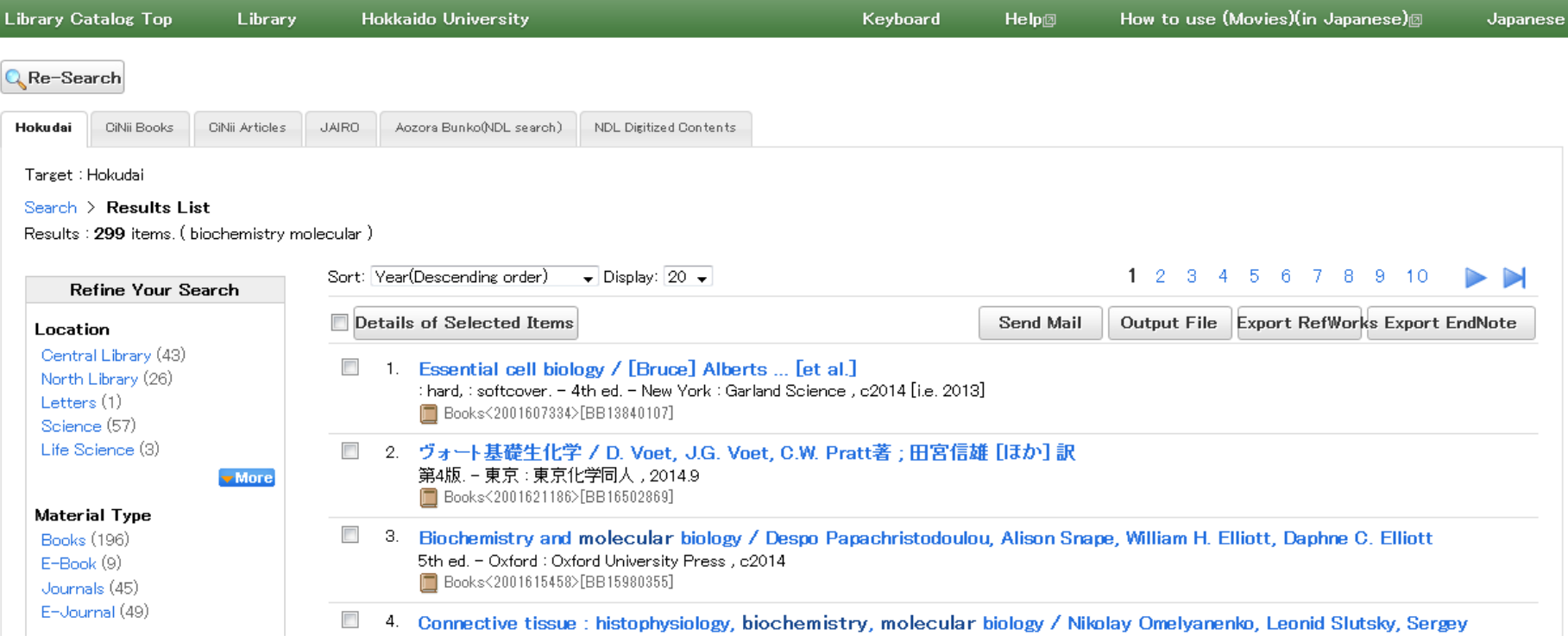

### The search results will be showed in a list.

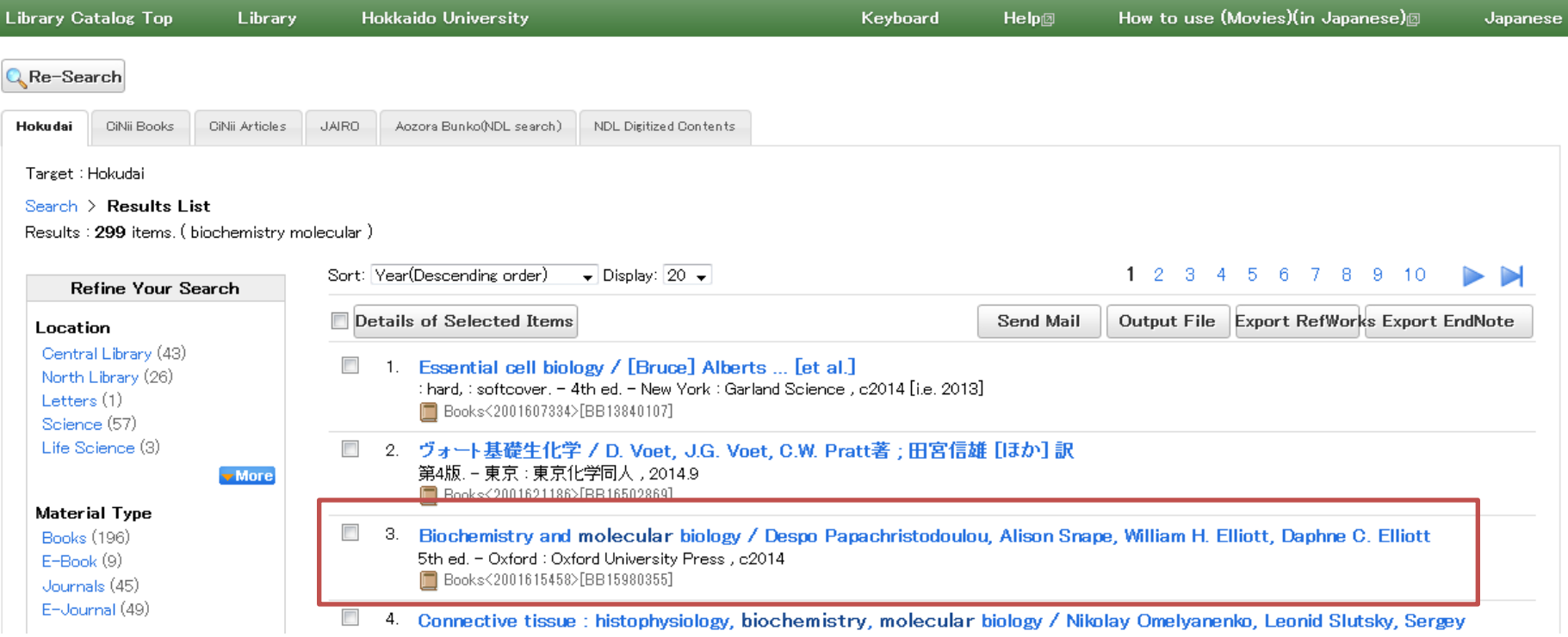

## Click the title and the details will be showed on a new page.

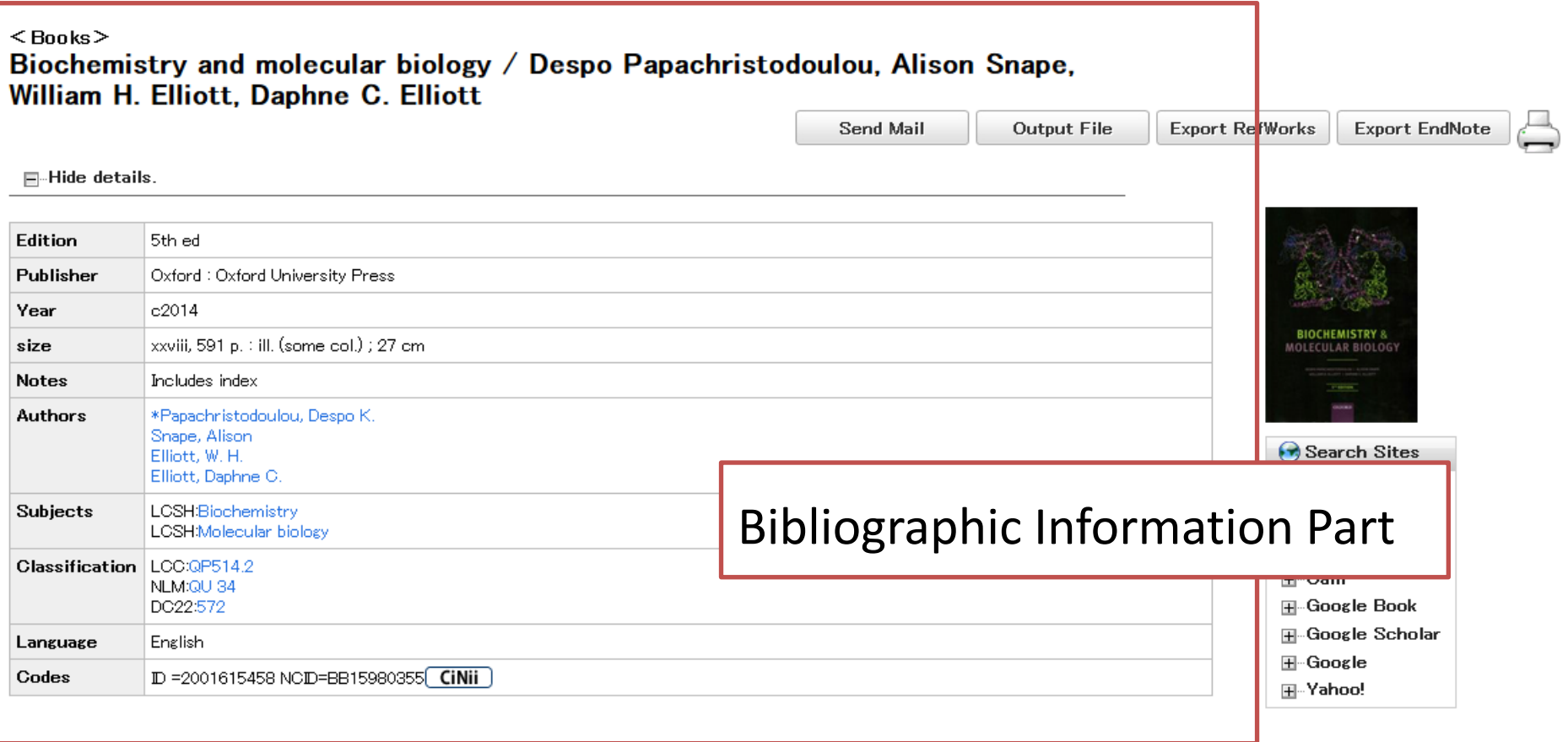

#### Central Library / Law

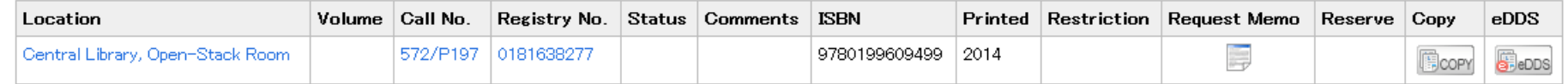

#### ※学内にない場合はこちらから依頼してください。

InterLibrary Loan

#### $<$ Books $>$ Biochemistry and molecular biology / Despo Papachristodoulou, Alison Snape, William H. Elliott, Daphne C. Elliott

#### Send Mail Output File **Export RefWorks Export EndNote**  $\Box$  Hide details. Edition 5th ed Publisher Oxford: Oxford University Press Year  $c2014$ **BIOCHEMISTRY 8** xxviii, 591 p. : ill. (some col.) ; 27 cm size **DEFFUILAR RIOLOI** Includes index **Notes** \*Papachristodoulou, Despo K. **Authors**

#### $<$ Books $>$ Biochemistry and molecular biology / Despo Papachristodoulou, Alison Snape. William H. Elliott, Daphne C. Elliott

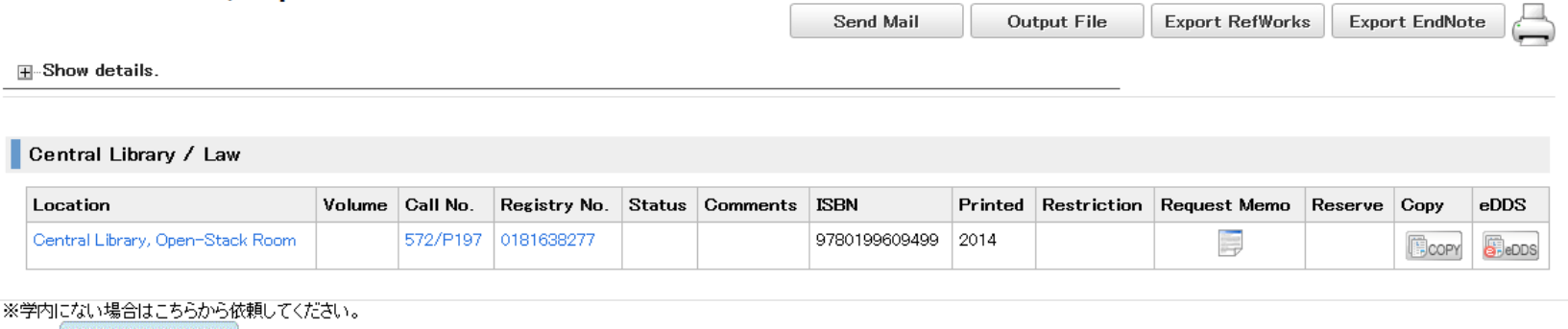

**InterLibrary Loan** 

# You can show / hide the bibliographic information part if you click "Hide / Show details".

#### $<$  Books $>$ Biochemistry and molecular biology / Despo Papachristodoulou, Alison Snape,<br>William H. Elliott, Daphne C. Elliott

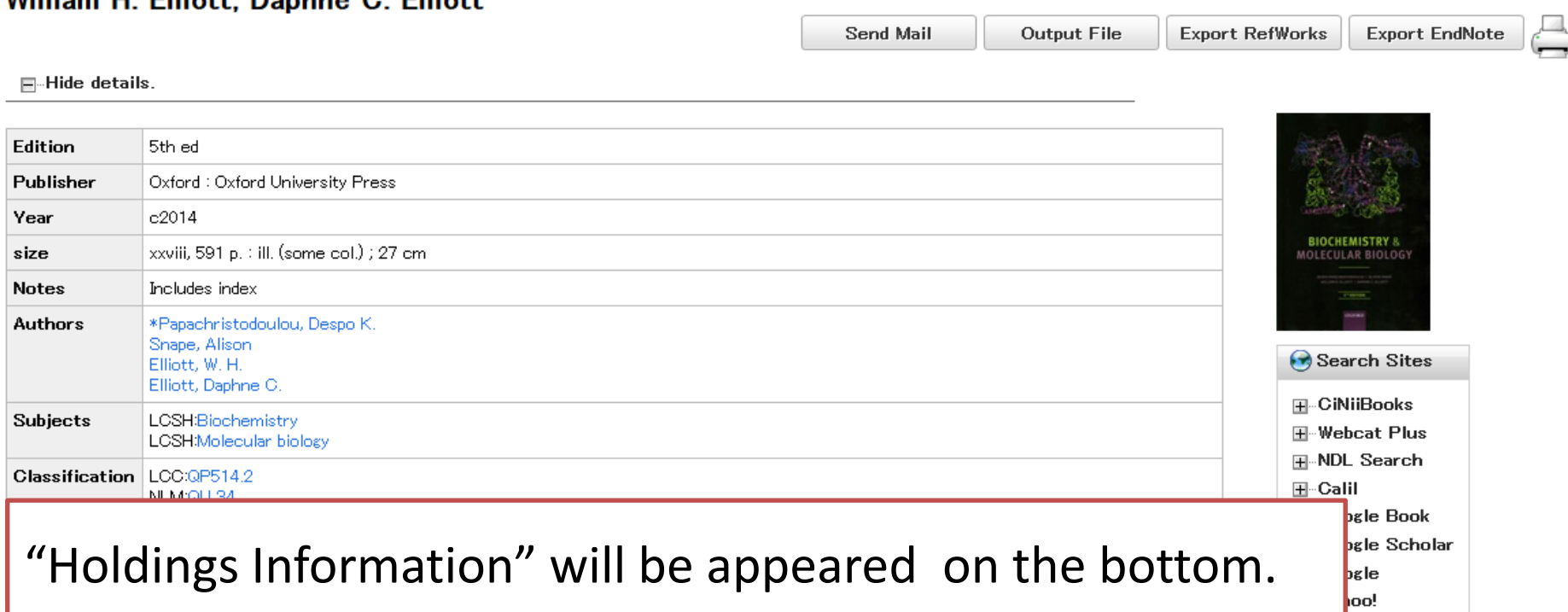

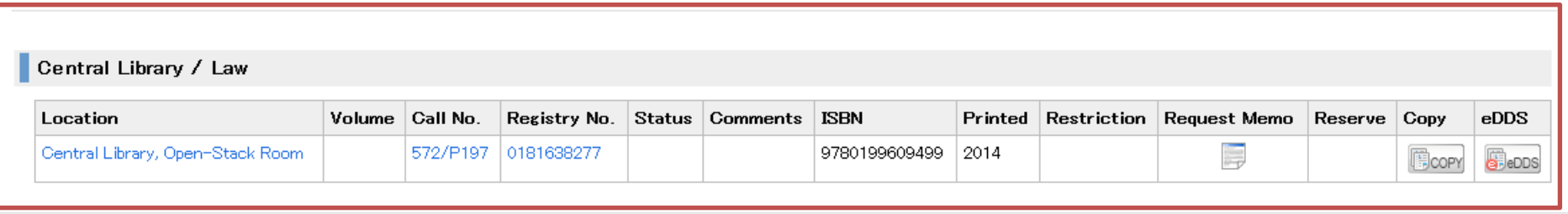

※学内にない場合はこちらから依頼してください。

InterLibrary Loan

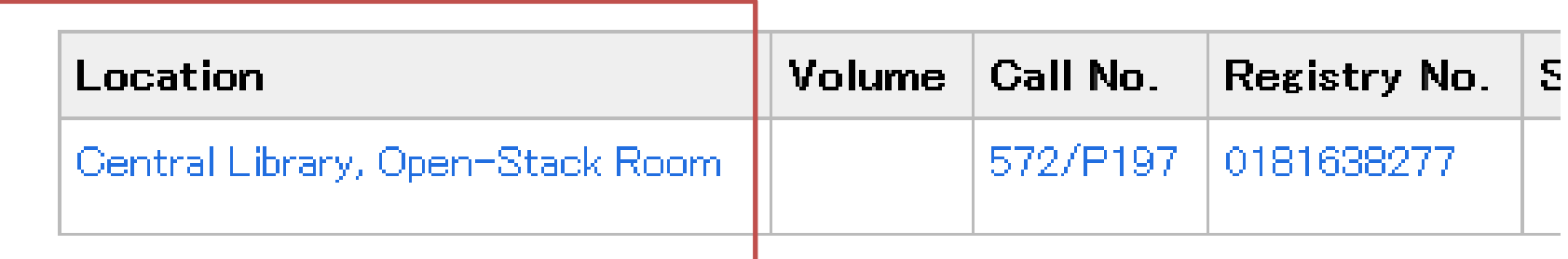

Please make sure the location.

## How to read the "Location": starting with …

- **"Central Lib" :** the material is **in the Central Library**
- **"North Lib" :** the material is **in the North Library**
- Any faculty name or faculty name abbreviation (e.g. "Letters", "Economy", "Medicine", "Dentistry", "Fish", "Education"…)
	- AND location contains *"Lib", "Library", "KAIKA", "Etsuran", "Open stacks", or "Closed stacks"*: the material is in the branch libraries.
- offices. • Other : the material is in the laboratories or professors'

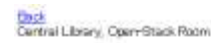

These materials are shelved in the Open Stack Room of the Central Library.

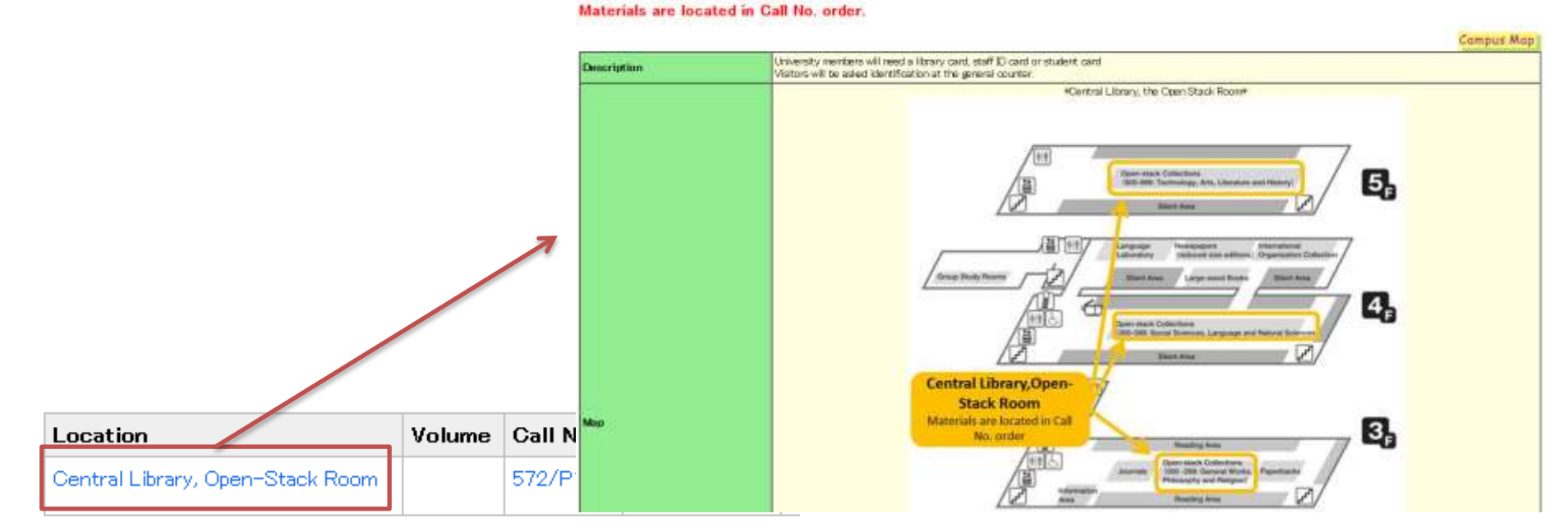

If "Location" is available to be clicked, a further description of the location will be displayed in another window.

## Dewey Decimal Classification (Overview)

- 000 Computer science, information & general works
- 100 Philosophy & psychology
- 200 Religion
- 300 Social sciences
- 400 Language
- 500 Natural Sciences and Mathematics
- 600 Technology
- 700 The arts
- 800 Literature rhetoric & criticism
- 900 History & geography

Books in our library are arranged by their "Call Number".

The number above the Call Number is the Dewey Decimal Classification.

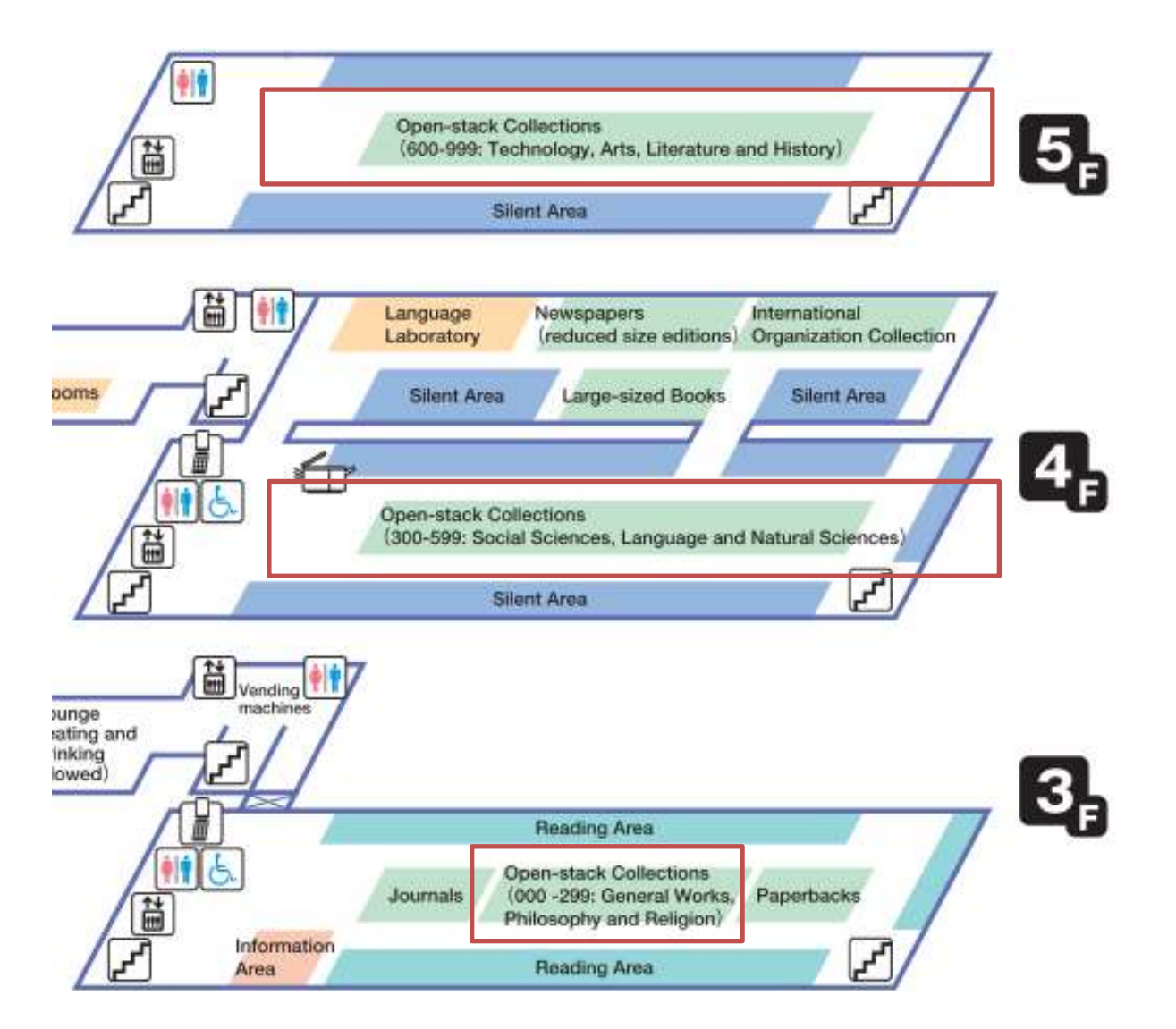

Please check the "Call Number" before you go to find it.

# **HOW TO USE "LIBRARY CATALOG"**

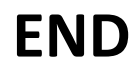